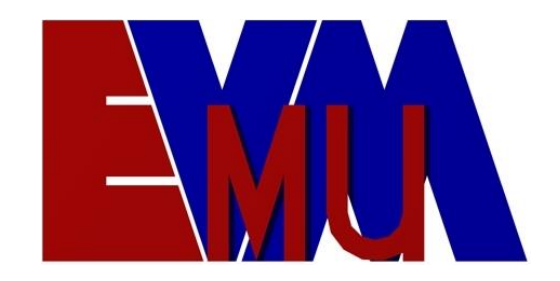

# AlphaVM for Linux User Manual

Date: 19-Sep-2014

Author: Artem Alimarin

Version: 1.4.14

© 2014, EmuVM.

#### TABLE OF CONTENTS

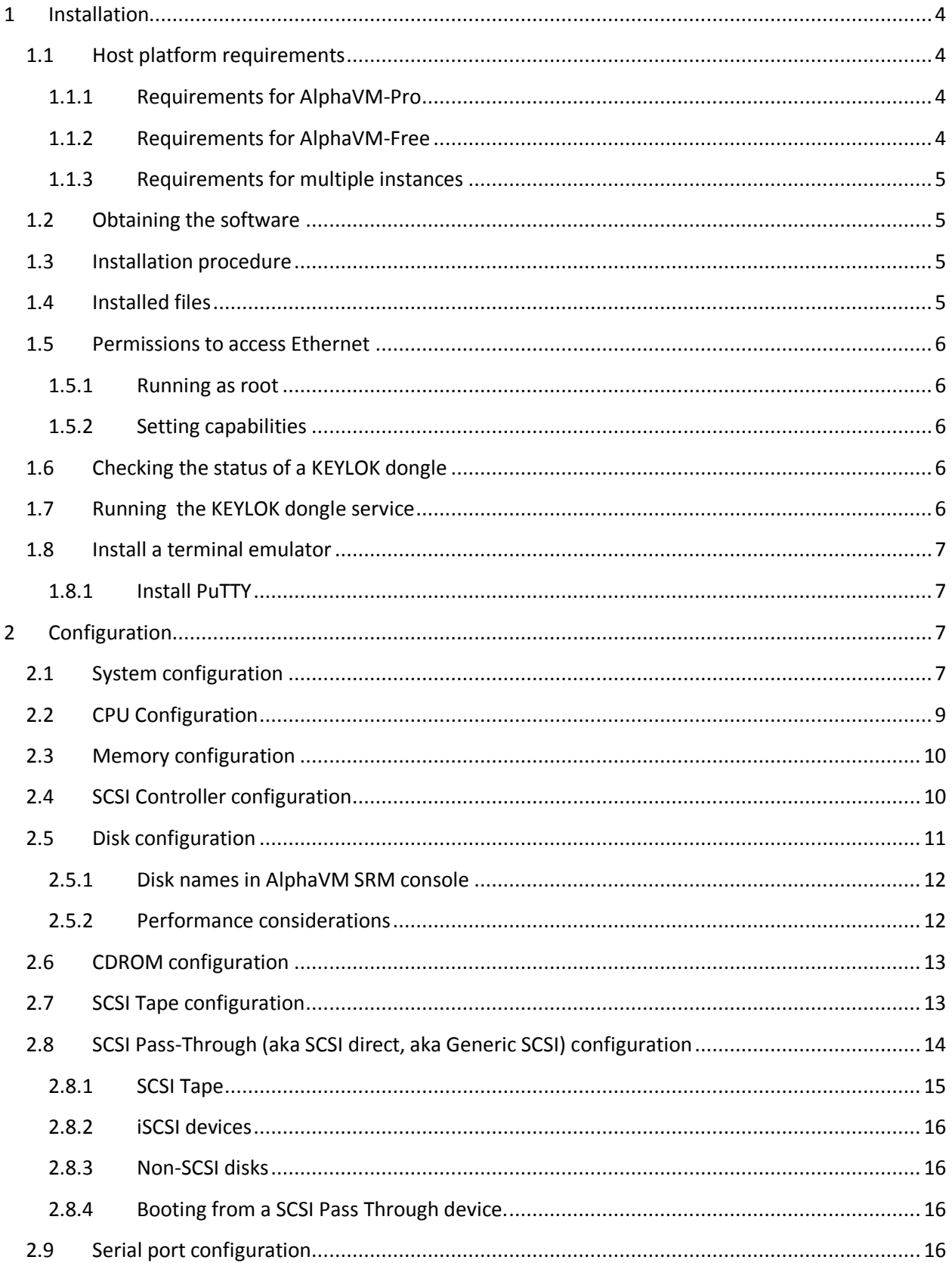

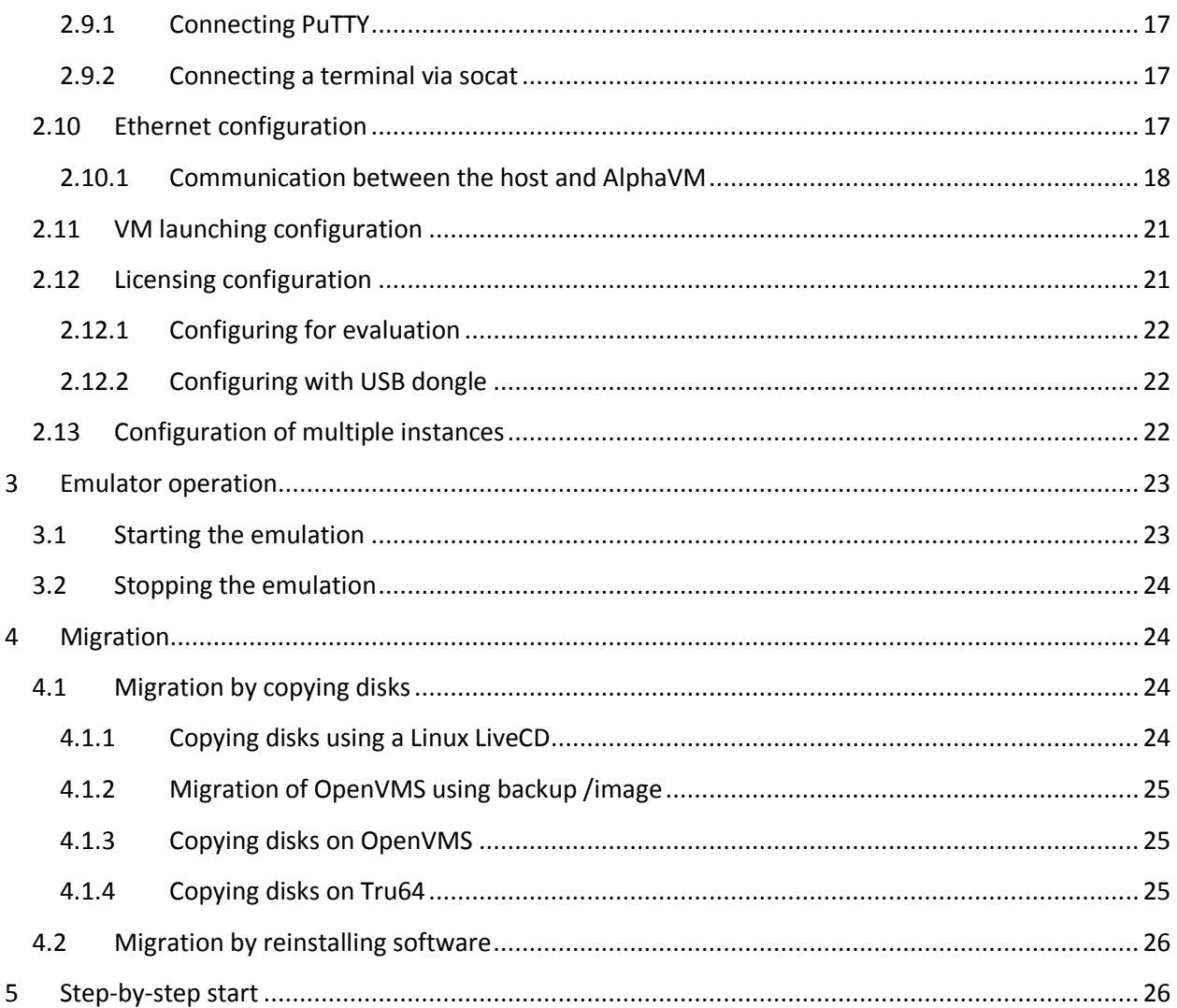

# <span id="page-3-0"></span>**1 Installation**

# <span id="page-3-1"></span>**1.1 Host platform requirements**

## <span id="page-3-2"></span>**1.1.1 Requirements for AlphaVM-Pro**

The general requirements are as follows:

- The operating system must be a Linux x64 with the 2.6.x kernel or higher.
- The host system must have a CPU, which supports CMPXCHG16B, SSE3 and SSSE3 instruction set features. These features are not available only in very old CPUs.
- The host CPU performance has a direct influence on the emulated system performance. The actual host CPU type depends on your performance requirements. It is recommended to use fast new host CPUs (at least 3GHz).
- The product requires a reserved host CPU core for each emulated CPU. This means that a single CPU emulator requires at least a dual-core host system. A dual CPU emulator requires a 3 core system. We advise a double amount of cores with respect to the emulated CPUs. Lack of CPU resources can cause not only performance degradation, but also CPU sanity checks in OpenVMS, which are caused by emulated CPU unavailability.
- Requirements with enabled hyper-threading are not yet available. ES40 with four CPUs has been tested to run fine on an i7 with 8 hyper-threads.
- The host memory requirement depends on the emulated Alpha memory size and other emulator settings. The general requirement is as follows: if the emulated system has N GB memory, than the host system must have at least  $N + 2GB$  memory. Besides the emulated memory size, the following factors may influence the required amount: number of CPUs, number of disks, caching settings for disks. We advise N + 4GB.
- Emulated Ethernet controllers are mapped to host Ethernet adapters. Note that mapping to Wireless Ethernet controllers does not always work. It is advisable to have a separate host NIC for each emulated NIC.
- JIT CPU versions require more memory and CPU resources than the basic CPU.

The actual requirements are very specific for a given configuration and workload. Contact our support to get an advice about hardware required for your configuration.

## <span id="page-3-3"></span>**1.1.2 Requirements for AlphaVM-Free**

The product can run on a system with the following characteristics:

- The operating system must be a Linux x64 with the 2.6.x kernel or higher.
- The host system must have a CPU, which supports CMPXCHG16B instruction and SSE3 instruction set. Almost all 64-bit CPUs support it except older AMD Opteron.
- The host CPU performance has a direct influence on the emulated system performance. AlphaVM-Free has a limited performance comparing to AlphaVM-Pro. Consider AlphaVM-Pro if performance is important. Its CPU is around 10 times faster than that of AlphaVM-Free.
- The host system must have at least 2 cores.
- The minimal host memory is 2GB.
- The emulated Ethernet controllers are mapped to host Ethernet adapters. Note that mapping to Wireless Ethernet controllers does not always work. It is advisable to have a separate host NIC for each emulated NIC. However, the emulator can share NIC with the host system.

#### <span id="page-4-0"></span>**1.1.3 Requirements for multiple instances**

It is possible to run multiple instances of the emulator on the same machine. The requirements in this case just add up.

For instance, if you run two similar virtual machines on the same host, the requirements are double of the single instance requirements.

# <span id="page-4-1"></span>**1.2 Obtaining the software**

To obtain the software please visit our website

http://emuvm.com

or contact us per e-mail

mailto://emuvm\_sales@emuvm.com

The free version can be downloaded from the website. The commercial version requires a USB license key to run. The key and the software will be sent to you when you purchase the software.

# <span id="page-4-2"></span>**1.3 Installation procedure**

Currently there is no installation procedure for Linux. The product is delivered as a \*.tgz file. Please extract the file. It will create a directory containing all the product files.

## <span id="page-4-3"></span>**1.4 Installed files**

Here is the description of the installed files:

- The free virtual machine **alphavm\_free**.
- The professional virtual machine **alphavm pro**. It is available only in a commercial product distribution.
- The example configuration file **example.emu**. This file can be copied and modified according to your needs.
- The **README** file contain the main product information
- The product release notes **RELNOTES**.
- The product user manual **usernaual.pdf**. It is this user manual.
- The empty disk image creator **mkdisk**. Use this utility to create empty disks images to be used with the emulator.

 The license service **keylok\_service** (only professional version). This executable is responsible for checking the license dongle.

# <span id="page-5-0"></span>**1.5 Permissions to access Ethernet**

In order to use network the emulator has to run either as **root**, or it needs to have the following capabilities: CAP\_NET\_ADMIN and CAP\_NET\_RAW. If the emulator accesses the network without permissions, it may crash with SIGSEGV.

## <span id="page-5-1"></span>**1.5.1 Running as root**

Running as root can be achieved by running with **sudo** or by using **setuid**.

## <span id="page-5-2"></span>**1.5.2 Setting capabilities**

To set the capabilities please execute the following commands as root:

```
apt-get install libcap2-bin
setcap cap_net_raw,cap_net_admin=eip alphavm_free
```
Check that the capabilities are set:

getcap alphavm\_free

It prints:

```
alphavm_free = cap_net_admin,cap_net_raw+eip
```
Do the same for alphavm\_pro, if you have a professional version.

# <span id="page-5-3"></span>**1.6 Checking the status of a KEYLOK dongle**

The professional version of the emulator uses a USB dongle for its protection. The software does not run without the dongle. The dongle vendor is KEYLOK.

You can use **Isusb** command to check that the dongle is present. The dongle is reported as follows:

Bus 005 Device 002: ID 0471:485e Philips (or NXP)

The **lsusb –v** command prints detailed information.

If you do not have the **lsusb** command, install it as follows:

apt-get install usbutils

# <span id="page-5-4"></span>**1.7 Running the KEYLOK dongle service**

The free version is not using a dongle for licensing. The license service is not delivered and does not need to be started. You can skip this step.

The evaluation version uses remote EmuVM server for licensing. In this case the license service does not have to be started.

If you have the dongle plug it to the system where you want to have the dongle and start keylok\_service on that machine. Later configure your emulator to use that machine's IP address for licensing.

## <span id="page-6-0"></span>**1.8 Install a terminal emulator**

You need a terminal emulator to be able to communicate to the emulator Alpha console. We recommend PuTTY. Alternatively, you can connect any other terminal emulator.

#### <span id="page-6-1"></span>**1.8.1 Install PuTTY**

To install PuTTY do the following.

apt-get install putty

See section about serial line configuration for information about configuring PuTTY.

# <span id="page-6-2"></span>**2 Configuration**

The emulator must be configured before it can be used. The configuration specifies properties of the emulated system.

The emulator configuration is defined by means of a configuration file. See the configuration file example.emu included in the distribution. We recommend to copy and edit this configuration file according to your needs.

The configuration file defines the emulated system configuration and how the emulated devices are mapped to entities of the host machine.

# <span id="page-6-3"></span>**2.1 System configuration**

System configuration screen enables configuration of the emulated Alpha system.

Configuration properties:

- The option **type** specifies the type of the emulated system. Currently the following systems are supported:
	- o ds10\_466 AlphaServer DS10 466MHz, model 1839
	- $\circ$  ds10 616 AlphaServer DS10 616MHz, model 1970
	- o ds10l\_466 AlphaServer DS10L 466MHz, model 1961
	- $\circ$  ds10l 466 AlphaServer DS10L 616MHz, model 1962
	- o ds20\_500 AlphaServer DS20 500MHz, models 1839, 1920
	- o ds20e\_500 AlphaServer DS20E 500MHz, models 1840, 1921
	- o ds20e\_667 AlphaServer DS20E 667MHz, models 1939, 1940
	- o ds20e\_833 AlphaServer DS20E 833MHz, models 1982, 1983
	- o ds20l\_833 AlphaServer DS20L 833MHz, model 2006
	- o es40\_500 AlphaServer ES40 500MHz, models 1813 -1816
	- o es40\_667 AlphaServer ES40 500MHz, models 1817 -1820
	- o es40\_833 AlphaServer ES40 833MHz, models 1984 1987
- $\circ$  xp900 466 AlphaStation XP900 466MHz, model 1879
- $\circ$  xp1000 500 AlphaStation XP900 500MHz, model 1821
- $\circ$  xp1000 667 AlphaStation XP900 667MHz, model 1822
- o xp1000\_750 AlphaStation XP900 750MHz, model 1922
- The options reported\_type specifies the type of the system reported to the OS informational routines (like licensing). This option allows specifying systems that are not actually implemented. By default the same system information is returned as specified by **type**. The value **default** instruct the system to use the same type as the specified by **type**. Other values are:
	- o as4000\_667,
	- o as4100\_667,
	- $\circ$  ds10 466,
	- $\circ$  ds10 616,
	- o ds10l\_466,
	- o ds10l\_616,
	- $\circ$  xp900 466,
	- $\circ$  xp1000 500,
	- $\circ$  xp1000 667,
	- $\circ$  xp1000 750,
	- o ds20\_500,
	- o ds20e\_500,
	- o ds20e\_667,
	- o ds20e\_833,
	- o ds20l\_833,
	- o es40\_500,
	- o es40\_667,
	- o es40\_833,
	- o ds25\_933,
	- o es45\_1000.
	- o Other systems will be added on request.
- The option **num\_cpus** specifies the number of CPUs in the emulated system. The emulator reserves one core of the host system for each emulated CPU. The emulator needs at least one core for some bookkeeping and IO processes. Thus, you need a dual core system to run with one emulated CPU, and at least 3-cores to run a dual CPU configuration. The maximal number of CPUs depends on the emulated system and on the product license. The default number of CPUs is 1.
- The option **ssn** specifies the system serial number of the emulated system. SSN is often used by third party software to identify the hardware for licensing purposes. The default value is empty string. This value is a string of max 16 characters long.
- The option **interval\_clock\_freq** specifies the interrupt clock frequency in Hz. Interrupt clock frequency specifies the number of timer interrupts per second. Please do not change this value

unless you know what you are doing. This value can affect stability of the system. The standard Alpha frequency is 1000 interrupts/second. However, this frequency can be changed for performance tuning reasons. It is communicated to the operating system via HWRPB. OpenVMS and Tru64 adjust to this value. For performance reasons, it could be better to set this value to 100. Currently Linux does not seem to work correctly with non-standard values.

• The option **clock busy wait** specifies whether to use a busy loop to make the clock intervals precise. The default value is True, which corresponds to the behavior of the product prior to introduction of this option. This option is introduced to prevent excessive CPU usage by the timer when the host is not capable of providing reliable intervals. Disabling busy loops can be useful when running on a host with scarce CPU resources or on a virtual host that is poorly scheduled.

# <span id="page-8-0"></span>**2.2 CPU Configuration**

CPU configuration node is used to configure all CPUs in the system, which have similar properties.

Configuration properties:

- The option **server** specifies a CPU server to be used. Currently there are there servers available:
	- o The **basic** server is a server with a basic performance. This server is the only available for AlphaVM-free.
	- o The **jit1** server is a server with the performance on the level of fast EV4. It is based on JIT technology.
	- o The **jit2** server is a server with the performance on the level of EV6.
- The option **stat\_period** specifies the period between the CPU statistics dumps. For the workload profiling purposes the CPU can dump statistics over a time period. The default value is zero, which means that the dumps are disabled. Do not turn this option on for a production system.
- The option **tbchk** specifies whether PAL TBCHK instruction is implemented. By default it is implemented.

JIT configuration:

- The option **async** (the values are **yes** or **no**) specifies whether JIT compilation process is synchronous with respect to the CPU or asynchronous. By default it is asynchronous (**yes**). The synchronous mode is needed mostly for debugging.
- The option **idle** enables the emulator to release the host CPU when the guest OS is idle. This feature can cause performance degradation of some IO-loads. This feature is currently experimental and is available for field testing only.
- The option **experimental** enables some experimental optimization features that have field test status.
- The option **max\_pages** specifies the maximal number of JIT pages that can be simultaneously active in the system. Each JIT page corresponds to a single page of Alpha code. Please do not change unless you know what you are doing.

 The option **code\_size** specifies the default size in KB for memory allocation of code chunks. The default is 256k. Too big chunks can cause excessive memory consumption. Too small chunks can degrade the system performance due to frequent allocation. The advised values are in range 128 - 1024. The value is rounded up to 64k.

# <span id="page-9-0"></span>**2.3 Memory configuration**

Configuration properties:

- The option **size** specifies the RAM size in megabytes of the emulated system. The amount of memory you can use here depends on the amount of memory on your host computer. It is recommended to have at least 2GB of host memory. Maximal memory size depends on the emulated system and on the product licensing. The default size is 128M.
- The option **lock** specifies whether to lock the guest memory in the host memory. Locking means that the pages are not unloaded from the memory by swapping. Locking can degrade performance, because other pages will be offloaded. This is an advanced option added for experimentation purposes. Locking is by default off. Note that you can only lock pages when the working set is large enough. Additionally you may need to set special capabilities to allow locking. If the VM fails to lock pages and logs an error and continues without locking.

# <span id="page-9-1"></span>**2.4 SCSI Controller configuration**

A SCSI controller can be loaded by sections like

```
scsi_controller qla0 {
```
scsi  $id = 7$ ;

}

The number of loaded SCSI controllers determines the number of available SCSI buses. Currently we emulate only QLOGIC ISP 1020 SCSI Controller.

Some Alpha systems have one or two built-in SCSI controllers. These controllers are loaded automatically. In this case, the configurations qla0 and qla1 specify configuration of those pre-loaded controllers, instead of loading a new controller. It is recommended to have explicit configuration for such built-in controllers.

Configuration properties:

- The option **scsi\_id** specifies the SCSI ID of the controller.
- The option **slot** specifies the PCI slot to which the adapter is plugged. The default behavior is automatic; thus, you do not have to specify this option or know about slots. The automatic behavior covers most cases with OpenVMS. Tru64, however, is very sensitive to changes in the hardware configuration. When you copy your disk images from the real system, it can be required to specify the slots in such a way to reflect the configuration of the real. The number of

slots depends on the actual emulated system. The mapping of the slots to PCI hoses and IDSELs also depends on the system.

# <span id="page-10-0"></span>**2.5 Disk configuration**

New disks can be added in the Configuration menu. It can be removed or renamed by means of a context sensitive menu available on right-click on the device in the configuration tree. Note that the device name has no meaning for the system, it is only used for convenience. For instance, you can choose it to be the same as your disk label or with the disk name in the SRM or in your guest OS.

The disk image must exist before you can attach it to the emulator. A fresh disk image can be created by means of the Make Disk tool available in the Tools menu. The Make Disk tool just creates an empty disk image file. It does not attach it to the emulator. Therefore, you have to attach it yourself after creation.

Disk configuration table enables configuration of the emulated disk properties.

Configuration properties:

- The option **file** specifies a file name of the disk image file used to store disk data. An empty disk image can be created using the **mkdisk** utility provided in the package. Please note that creation of a disk image does not connect it to the system. After creation, you still need to specify it in the **file** property of one of the disks. There is no default value, the value must be provided. The value can also be a disk block device.
- The option **scsi\_bus** specifies a SCSI bus to which the device is connected. The buses are numbered from zero. The number of SCSI buses depends on the amount and type of the SCSI controllers in the system. The default value is zero.
- The option **scsi\_id** specifies the SCSI target ID of the disk. The SCSI ID can have values 0 .. 6, 8 15. SCSI ID 7 is reserved for the SCSI controller. All SCSI devices on each bus must have unique SCSI IDs and LUNs. The default value is 0.
- The option **scsi\_lun** specifies SCSI logical unit of the disk device. The value can be 0..7. SCSI. This option allows several logical devices to be associated with a single bus device. The default is 0.
- The option **async** enables asynchronous operation of the disk with respect to the SCSI controller. It is by default **yes**. It can make sense to turn it off for very fast memory-mapped IO, when extra context switches may cause extra overhead.
- The option **mmap** enables memory-mapped IO. The default is **no**. This mode makes sense for some IO loads when the host system has a lot of memory available for mapping.
- The option **removable** has effect for disk images based on regular files. It is **no** by default. If it is **yes**, the emulator returns the status "no medium" instead of "offline", when the file is not present and cannot be opened. The emulator also handles load/unload medium commands in such a way that the image is opened/closed. The user can replace the image while it is closed. Unfortunately OpenVMS does not send the unload command when the disk is dismounted with even with the /UNLOAD qualifier. Use the following commands to unload the removable medium:

\$ rzt:==\$sys\$etc:rztools\_alpha

\$ rzt dka100: /stop

On Tru64 you can use

# # scu -f /dev/rdisk/rz4c eject

- The option **caching** specifies whether caching of the disk image file is enabled on the host operating system level. The default value is **no**. This option corresponds to *O\_DIRECT* flag of the *open()* system call.
- The option **write\_through** specifies whether write-through mode is enabled on the host operating system level. The default value is **no**. This option corresponds to *O\_SYNC* flag of the *open()* system call. Write through mode can result in a significant performance degradation.
- The option **shared** specifies whether the VM opens the disk image in shared mode. Normally it should be opened in exclusive mode to prevent multiple usage of the same file. The default value is **no** (exclusive mode), which guarantees that the disk can be modified only by the emulator.
- The option **read\_only** specifies whether the emulated disk is read-only. In this case the VM opens the image in read-only mode. The default value is **no** (writable)
- The options **trace** sense enables logging of commands with sense data. Normally sense data is associated with errors or non-standard situations, so you may wish to enable it to see if something is going wrong. The default value is **no**.
- The options **trace\_cmd** enables logging of all SCSI commands. This option is for debugging. The default value is **no**.

## <span id="page-11-0"></span>**2.5.1 Disk names in AlphaVM SRM console**

The SRM or VMS disk device name, e.g. dkb1201, is formed as follows:

- The First two letters **dk** designate SCSI disk
- The third letter designate the SCSI controller number **a**=0, **b** =1, …
- The number **n** defines SCSI id and logical unit: id=**n**/100, lun = **n** % 100

Thus dkb101 means that the disk is connected to the bus of the second SCSI controller (bus=1), SCSI ID is 12, SCSI LUN is 1.

## <span id="page-11-1"></span>**2.5.2 Performance considerations**

For most workloads it is recommended to use asynchronous IO with caching off and write through off.

Caching causes performance degradation for large disks and some operations like large file copies. In this case it causes excessive swapping the host OS level.

Caching can be beneficial when the disk is relatively small comparing to the host RAM.

Disk IO performance depends on multiple factors. The following is to consider when tuning IO performance.

- Adjust AlphaVM process working set size. The working set limits can be set in the Launch configuration section. The maximal working set specifies *rlimit* for *RSS*.
- Adjust Linux *swappiness*. This setting can be reduced to 0 or 10.
- Disable swapping. In a tuned dedicated AlphaVM host swapping should not be needed. If it is really needed, there probably is not enough host resources.

# <span id="page-12-0"></span>**2.6 CDROM configuration**

CDROM configuration is similar to disk configuration.

CDROM does not have write-related properties. ISO images are always opened in read-only mode.

If you wish to access the physical CDROM in the host system, specify the block device name like /dev/cdrom in the **file** option.

# <span id="page-12-1"></span>**2.7 SCSI Tape configuration**

AlphaVM supports virtual (logical) SCSI tapes. The tape is emulated using a tape image file. Note that physical tapes are supported only on AlphaVM-Pro by means of SCSI Pass through, described in the next section.

As with other SCSI devices, the SCSI path should be unique.

Currently the virtual tape drive has no button or emulator command to load/unload the medium while the emulator is running. On OpenVMS please use rztools:

\$ rzt:==\$sys\$etc:rztools\_alpha

Send load command to the tape:

\$ rzt mka600: /start

Send unload command to the tape:

\$ rzt mka600: /stop

On Tru64 the tape can be operated with:

# scu -f /dev/rmt0h

Configuration properties:

- The option **file** specifies a file name of the tape image file used to store data. An empty tape image can be created by creating an empty file. The default value is empty, which means that there is no medium in the tape drive.
- The options **scsi\_bus, scsi\_id, scsi\_lun** are similar to the same options for SCSI disks.
- The option **async** enables asynchronous operation of the tape with respect to the SCSI controller. It is by default **yes**. Tape it is a very slow device, which can block IO when in synchronous mode. This option is provided for debugging.
- The option **initial\_load** specifies whether the tape medium is loaded in the drive when the emulator starts. This is applicable only if the tape image file exists. If the image does not exist, it is considered that there is no medium in the drive.
- The option **auto** load specified with the tape is automatically loaded on access. This means that the tape file is opened on access. When this option is off, a special load command must be issued to load the tape (see *rztools* commands earlier in this section). When auto-load is on, you do not need those commands. Note that multi-volume backups do not work with auto-load, because you do not have a chance to swap the media: the tape will automatically reopen the same file when it is done with the first volume.
- The option **auto\_create** specifies whether an empty tape file created if it does not exist. It is convenient; because you do not have to create empty tape files yourself.
- The option **max** size specifies the maximal size of the tape image file. This parameter can be used to create a multi-volume tape backup. The default value is zero, which means no limit.
- The option **read\_only** can be used to protect the tape from writing.
- The option **shared** indicates the shared open mode of the tape drive.

# <span id="page-13-0"></span>**2.8 SCSI Pass-Through (aka SCSI direct, aka Generic SCSI) configuration**

AlphaVM-Pro is capable of accessing the host system SCSI devices by means of so called SCSI Pass Through mechanism. SCSI commands and data are passed between the guest and the hosts systems "as is". This feature allows to access devices that are not available via the emulation layer. Examples of where the SCSI Pass Through is useful include access to the following devices:

- SCSI tape, which is not available otherwise
- SCSI disk, which can be taken from the real system and attached to the emulator to simplify migration
- ATAPI CDROM, which works as expected
- iSCSI disks
- SCSI devices of other types

Although the intentions of SCSI Pass Through mechanism is to pass commands and data "as is", some options are available to adjust commands and data in such a way that some useful devices are not rejected by OpenVMS or Tru64.

On Linux the SCSI Pass Through devices are /dev/sg\*. Their mapping to real devices can be shown by means of the sg\_map command.

A non-root user needs to set CAP\_SYS\_RAWIO capability to use this feature. The SG device should be accessible by the user. For instance: sudo chmod a+rw /dev/sg3. Otherwise the emulator fails with "Permission denied".

Configuration properties:

- The option **scsi\_bus** specifies a emulated SCSI bus to which the device is connected. The buses are numbered from zero. The number of SCSI buses depends on the amount and type of the SCSI controllers in the system. The default value is zero.
- The option **scsi\_id** specifies the emulated SCSI target ID of the disk. The SCSI ID can have values 0 .. 6, 8 - 15. SCSI ID 7 is reserved for the SCSI controller. All SCSI devices on each bus must have unique SCSI IDs and LUNs. The default value is 0.
- The option **scsilun** specifies the emulated SCSI logical unit of the disk device. The value can be 0..7. SCSI. This option allows several logical devices to be associated with a single bus device. The default is 0.
- The option **async** enables asynchronous operation of the unit with respect to the SCSI controller. It is by default **yes**. A slow device in a synchronous mode can block IO. This option is provided for debugging.
- The option **device** specifies the Linux pass through device used as the backend. For example, it can be /dev/sg3.
- The option **suppress\_vpd** is used to suppress the Vital Product Data returned by the SCSI Inquiry command. Such data is often is incompatible with Tru64, which causes the device to be rejected. When the data is suppressed, as if VPD is not supported by the device, Tru64 is happy to use the device. The default value is **no**.
- The option **emulate\_mp1** enables emulation of the SCSI mode page 1 (read-write error recovery page) to be emulated. This option is needed because OpenVMS rejects disks that do not implement this mode page. The default value is **no**.
- The option **convert\_cdb** enables conversion of 6-byte SCSI commands to 10-byte SCSI commands. This mode can be used to access ATAPI devices, which understand 10-byte SCSI commands. The default value is **no**.
- The options **trace** sense enables logging of commands with sense data. Normally sense data is associated with errors or non-standard situations, so you may wish to enable it to see if something is going wrong. The default value is **no**.
- The options **trace\_cmd** enables logging of all SCSI commands. This option is for debugging. The default value is **no**.

# <span id="page-14-0"></span>**2.8.1 SCSI Tape**

One of the typical uses of the SCSI Pass Through is to access a physical SCSI tape attached to the host.

The tape configuration is straightforward. For example it is :

```
scsi unit tape0 {
       scsi_id = 6;device = '/dev/sg3<sup>'</sup>;
```
}

#### <span id="page-15-0"></span>**2.8.2 iSCSI devices**

The SCSI Pass Through can be used with devices available via iSCSI. The device must be available as /dev/sg\*. This means that the Linux iSCSI initiator must be configured for the device.

iSCSI target can naturally be on the same machine or on a different machine.

Linux iSCSI target is compatible with the emulator. It can be directly used.

Windows 2012 SCSI target can require **suppress\_vpd** and **emulate\_mp1** to be enabled.

## <span id="page-15-1"></span>**2.8.3 Non-SCSI disks**

Linux converts SCSI commands to ATAPI device commands, in such a way that SCSI Pass Through can be used to access ATAPI devices. For instance, an ATAPI CDROM drive or a USB stick can be accessed this way.

Note that not all devices respond in a way accepted by OpenVMS or Tru64.

## <span id="page-15-2"></span>**2.8.4 Booting from a SCSI Pass Through device.**

Alpha can boot only from a device that supports the block size of 512 bytes. Most CDROM drivers have block size of 2048. However, Alpha CDROM drives are able to switch the logical block size to 512, which enables Alpha booting from these devices.

If your device is not capable of switching to logical block size of 512, AlphaVM will not be able to boot from it.

# <span id="page-15-3"></span>**2.9 Serial port configuration**

Serial port configuration section specifies how the port is connected. Currently the port is connected only to a virtual terminal. A virtual terminal can be connected to a terminal emulator. We advise a free terminal emulator PuTTY (written by Simon Tatham), which is widely used, although you can chose any other terminal emulator, although you can use another terminal emulator.

Configuration properties:

- The option **server** selects the way the serial line emulation is served. Currently there are two possible servers: **socket** and **serial**. The socket server maps the serial line to a TCPIP connection. Normally this connection has a terminal emulator (e.g. PutTTY) on the other side. The serial server maps the emulated serial line to a real host serial line (COM port). By default the value is **socket**. The **serial** server is available only in the professional version of the product.
- The option **device** specifies a host serial device (COM port). This device is used when the server is serial. This value is ignored when the socket server. Currently the SRM emulator ignores the SRM variable changes related to the serial line. By default it initializes the serial line to 9600 baud, 8 bits, No flow control, no modem control.
- The option **port**  is the TCPIP port number used to connect to the terminal emulator. The default value is 20000 for COM1 and 20001 for COM2. This value is ignored for the serial server.

 The option **logo** specifies whether the VM prints logo text on the terminal when then terminal is connected. The default value is **yes**. This can be disabled, which is useful in situations when the logo transmission breaks down the communication protocol.

# <span id="page-16-0"></span>**2.9.1 Connecting PuTTY**

PuTTY has to be configured for using with the emulator serial lines. We advise to save this configuration under a descriptive name, so that you can reuse the configuration.

- Set connection mode to RAW.
- Set LOCAL ECHO to FORCED OFF
- **Set LOCAL LINE EDITING to FORCED OFF**

Example connections:

- localhost:20000 for COM1
- localhost:20001 for COM2

Note, that this section describes connection to emulated serial lines and not a usual network connection to the emulated machine via telnet or ssh.

## <span id="page-16-1"></span>**2.9.2 Connecting a terminal via socat**

You can connect your current terminal emulator to the console using **socat** command (install it if you do not have it):

```
socat -,raw,echo=0,escape=0x1c tcp:127.0.0.1:20000
```
The escape 0x1C is Ctrl-\; it allows you to escape from **socat**. This approach is contributed by Paul Sture to comp.os.vms.

# <span id="page-16-2"></span>**2.10 Ethernet configuration**

The AlphaVM system emulates Ethernet controller based on DEC21x4x also known as Tulip.

Some Alpha systems have one or two built-in Ethernet adapters. Configurations eth0 and eth1 correspond to the built-in adapters in this case. We recommend specifying configurations of such builtin adapters explicitly, even if they are not used.

The emulator communicates with the real Ethernet using libpcap. The user has to provide the information about the connection. In particular, the user has to specify which Linux network interface will be used by the emulator.

Configuration properties:

- The option **type** specifies the type of the emulated Tulip adapter:
	- o dec21040 a 10Mbit controller also known as DE435
	- o dec21143 a 100Mbit controller also known as DE500
- The option **server** defines how the network is served by the emulator. The allowed options are **dummy, pcap** and **tap**.
	- o Dummy basically means that the wire is unconnected.
	- o Pcap uses the libpcap functionality to access the real network.
	- o Tap is used with tap network interfaces.
- The option **mac\_address** specifies a permanent physical address of the Ethernet adaptor. The address is specified in a TCPDUMP format, as a hexadecimal number. The default address is 0x08002B000001, which is 08:00:2B:00:00:01. If there are several emulators on your network, make sure their Ethernet controllers have a unique MAC addresses. This is to avoid MAC address conflicts.
- The option **interface** specifies a Linux network interface used to connect to the network. Normally you would use "eth0" or "eth1".
- The option **slot** specifies the PCI slot to which the adapter is plugged. The default behavior is automatic; thus, you do not have to specify this option or know about slots. The automatic behavior covers most cases with OpenVMS. Tru64, however, is very sensitive to changes in the hardware configuration. When you copy your disk images from the real system, it can be required to specify the slots in such a way to reflect the configuration of the real. The number of slots depends on the actual emulated system. The mapping of the slots to PCI hoses and IDSELs also depends on the system.
- The option **trace\_rx** enables the tracing of packets received by the NIC.
- The option **trace\_tx** enables the tracing of packets transmitted by the NIC.

The emulator can share the same Linux network interface with other Linux programs. However, the emulator maintains a different Ethernet address from the host Linux system. It is necessary that the address is different. It guarantees that packets meant for the emulator are not mixed with packets meant for the hosting Linux.

For performance reasons you may wish to use a dedicated network interface for the emulator. To achieve this, disable all Linux protocols on the dedicated NIC. In this case Linux will not interfere with the activity of the emulator. You may also wish to use the same Ethernet address as the real address of the dedicated Linux NIC.

# <span id="page-17-0"></span>**2.10.1 Communication between the host and AlphaVM**

When both the host and the emulator use the same network interface, there is a problem of communication between the host and the guest. This options works only for communication with a remote system. However often it is desired to communicate between the host and the guest. For instance, you may wish an X-server running on the host to connect to the guest. This section describes how to configure network to allow for such communication.

The simplest solution is to use a dedicated host network interface for the emulator. Thus, you should have two network interfaces in your host: one used by the host and one by the emulator. They should both be connected to the same network. In this way packets sent between the host and the emulator go through the real network. It works just like it normally works with a remote machine.

Another solution involves a virtual network within your system to communicate between the host and the emulator. A virtual network interface is bridged with the real network by means of a virtual bridge. The solution described here is designed by the authors of the SimH emulator.

# install required packages (do it once) apt-get install make apt-get install libpcap-dev apt-get install bridge-utils apt-get install uml-utilities # Do it as root or prefix the commands with sudo # create a TAP interface for a user tunctl -t tap0 -u *artem* ifconfig tap0 up # Now convert eth0 to a bridge and bridge it with the TAP interface brctl addbr br0 brctl addif br0 eth0 brctl setfd br0 0 ifconfig eth0 0.0.0.0 ifconfig br0 *192.168.1.2* netmask *255.255.255.0* broadcast *192.168.1.255* up # set the default route to the br0 interface route add -net 0.0.0.0/0 gw *192.168.1.1* # bridge in the tap device brctl addif br0 tap0

Italic denotes values that you have to replace according to your configuration. Use the ifconfig command without arguments to obtain the resulting configuration. The result should look like shown below.

br0 Link encap:Ethernet HWaddr 00:18:8b:cb:a8:8f inet addr:192.168.1.2 Bcast:192.168.1.255 Mask:255.255.255.0 inet6 addr: fe80::218:8bff:fecb:a88f/64 Scope:Link

ifconfig tap0 0.0.0.0

 UP BROADCAST RUNNING MULTICAST MTU:1500 Metric:1 RX packets:3780 errors:0 dropped:0 overruns:0 frame:0 TX packets:1863 errors:0 dropped:0 overruns:0 carrier:0 collisions:0 txqueuelen:0 RX bytes:595198 (581.2 KiB) TX bytes:194247 (189.6 KiB)

eth0 Link encap:Ethernet HWaddr 00:18:8b:cb:a8:8f inet6 addr: fe80::218:8bff:fecb:a88f/64 Scope:Link UP BROADCAST RUNNING MULTICAST MTU:1500 Metric:1 RX packets:2201 errors:0 dropped:0 overruns:0 frame:0 TX packets:357 errors:0 dropped:0 overruns:0 carrier:0 collisions:0 txqueuelen:1000 RX bytes:503824 (492.0 KiB) TX bytes:52992 (51.7 KiB) Interrupt:18

lo Link encap:Local Loopback inet addr:127.0.0.1 Mask:255.0.0.0 inet6 addr: ::1/128 Scope:Host UP LOOPBACK RUNNING MTU:16436 Metric:1 RX packets:13373 errors:0 dropped:0 overruns:0 frame:0 TX packets:13373 errors:0 dropped:0 overruns:0 carrier:0 collisions:0 txqueuelen:0 RX bytes:734785 (717.5 KiB) TX bytes:734785 (717.5 KiB)

tap0 Link encap:Ethernet HWaddr 1a:c7:38:fa:e6:22 inet6 addr: fe80::18c7:38ff:fefa:e622/64 Scope:Link UP BROADCAST RUNNING MULTICAST MTU:1500 Metric:1 RX packets:1634 errors:0 dropped:0 overruns:0 frame:0 TX packets:3542 errors:0 dropped:84 overruns:0 carrier:0 collisions:0 txqueuelen:500

RX bytes:159566 (155.8 KiB) TX bytes:620402 (605.8 KiB)

The emulator must be configured to use the server **tap** and the interface **tap0**.

Please make sure that the emulator uses a MAC-address different form that of tap0.

Note that the configuration will disappear after a reboot. Put it in a startup script to configure it automatically.

The host network parameters can be automatically determined as follows:

```
HIP=`/sbin/ifconfig eth0 | grep "inet addr" | gawk -- '{ print $2 }' | gawk -F : -- '{ print $2 }'`
HMASK=`/sbin/ifconfig eth0 | grep "inet addr" | gawk -- '{ print $4 }' | gawk -F : -- '{ print $2 }'`
HBCAST=`/sbin/ifconfig eth0 | grep "inet addr" | gawk -- '{ print $3 }' | gawk -F : -- '{ print $2 }'`
HGATEWAY =`/sbin/route -n | grep ^0.0.0.0 | gawk -- '{ print $2 }'`
```
These variables can be used in a script to create the whole setup from the eth0 configuration:

# <span id="page-20-0"></span>**2.11 VM launching configuration**

Configuration properties:

- The options **min** working set and max working set specifies the minimal and maximal working set limits. These are advanced settings. Do not change them unless you are sure what you are doing. Wrong settings can badly impact the emulator and the system performance. The default value is zero, which means that the virtual machine sets the limits automatically. Working set limits can be changed to tune the VM performance in case the system defaults do not work well. Working set is the amount of physical memory used by the process, in our case the VM. Too low working set limit can cause excessive page faults in the VM on the emulated memory access, which can disturb timing of the emulated CPU. Too high working set limits can lead to lack of resources for the host system, which degrades the whole system performance including the VM. The option **min\_working\_set** is currently ignored on Linux.
- The option **process\_affinity** specifies a CPU affinity mask to be used by the VM process. Each CPU in the mask specifies whether the VM can run on the corresponding host CPU. This feature allows limiting the amount of the CPU resources used by the VM. The default value is zero, which means that the VM can run on any available CPU.

# <span id="page-20-1"></span>**2.12 Licensing configuration**

License configuration is required for AlphaVM-Pro. AlphaVM-Free does not require any license configuration. The license configuration section of the configuration file is ignored by AlphaVM-Free.

However, AlphaVM-Free fails with license error when the AlphaVM-Free limits are exceeded. For instance, if you specify more than one CPU or more than 512MB RAM, AlphaVM-Free fails with the license error.

Configuration properties:

- The option **host** is the IP address of the system running the EmuVM licensing service. When using a USB dongle, this is normally *localhost*. For evaluation set the evaluation server IP provided by EmuVM.
- The option **port** is a number used to connect to the licensing service. Use 19991 with the evaluation license server. Use 19992 with a USB dongle server.
- The option **username** is a username used to connect to the licensing service. For evaluation, use the user name provided by EmuVM. When using a USB dongle it is usually sys0 unless another name is provided by EmuVM.
- The option **password** is a password used to authenticate the user at the licensing service. When using a USB dongle, please use *default*. Otherwise use the evaluation password provided by EmuVM.

## <span id="page-21-0"></span>**2.12.1 Configuring for evaluation**

The AlphaVM evaluation can be done using a remote EmuVM server. You will receive the server IP address, port number, username and password to be used. The EmuVM evaluation server uses the port 19991.

Please make sure the outgoing port is open at your firewall and anti-virus software. Please first use ping to check the availability of the server.

## <span id="page-21-1"></span>**2.12.2 Configuring with USB dongle**

The dongle service is called keylok service. It is available in the distribution package. Please run it before starting the emulator. It is advised to make it start automatically at the host system startup.

Normally AlphaVM is protected by a physical USB dongle plugged into the host system. In this case a typical configuration is host='localhost', port=19992, user='sys0', password='default'.

Sometimes it is convenient to have the dongle in another system. Start the service on that machine and configure the host setting appropriately.

# <span id="page-21-2"></span>**2.13 Configuration of multiple instances**

It is possible to run several instances of the emulator on a single host system.

The following steps are needed to configure several instances

- Make a separate directory for each system configuration.
- Place the configuration file for each system in the corresponding directory.
- Place the private disk and tape images in the corresponding directory.
- Set unique MAC addresses for each network card in each configuration.
- Make sure the serial line configuration use unique ports.
- Set CPU affinities in such a way that different instances use different host CPUs. CPU affinity is a bit mask where each bit represents one host CPU core or hyper-thread. When a bit is 1, the corresponding core is used to run the corresponding instance of AlphaVM. The table below contains the affinity setting examples.
- For AlphaVM-Pro: set the licensing information for each instance. The information about license settings will be provided when you purchase the product.

Examples of setting CPU affinities:

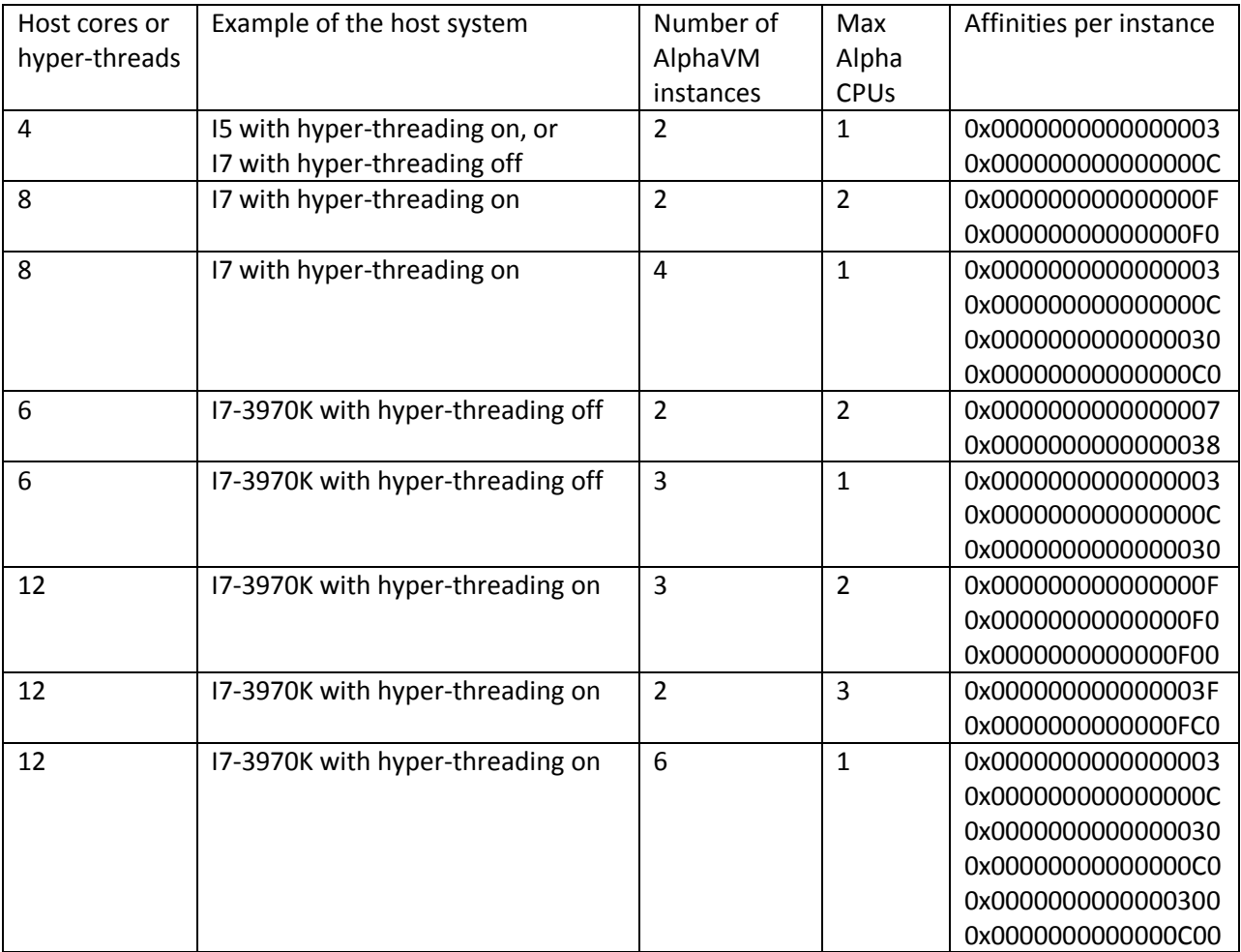

# <span id="page-22-0"></span>**3 Emulator operation**

# <span id="page-22-1"></span>**3.1 Starting the emulation**

The emulator is started from the command line as follows:

alphavm free myconfig.emu

or

alphavm\_pro myconfig.emu

## <span id="page-23-0"></span>**3.2 Stopping the emulation**

Please do not stop the emulator by means of *kill* or ^-C unless it is really necessary. This corresponds to an abnormal system power failure and can cause troubles with the guest operating system or other guest software currently running in the emulator. Instead, shutdown the guest system and use SRM **power** command to "power down" the emulated system, which causes the VM process to exit normally.

# <span id="page-23-1"></span>**4 Migration**

A real system can be replaced by the emulator software. Firstly, the emulator should be configured to reflect the real system as close as possible. Secondly the software should be transferred to the emulator.

# <span id="page-23-2"></span>**4.1 Migration by copying disks**

The simplest way of migration is by copying the real system disks to disk images and then using these disk images to run the emulation. Thus, the whole OS, software and data are copied. The new system behaves in the same way as the old one.

Unfortunately, this method does not always work. At the moment we cannot emulate all kinds of Alpha systems and all kinds of peripheral devices. Some OSs and applications are flexible and can run on a different hardware configuration without changes. Others require more or less complicated reconfiguration.

#### <span id="page-23-3"></span>**4.1.1 Copying disks using a Linux LiveCD**

When a system is booted from a disk, this disk cannot be modified while being copied. To avoid such problems you can boot a Linux system form so called Live CD (for instance, Gentoo LiveCD). In this case you get a booted Linux system that does not use any of you OpenVMS or Tru64 disks. This Linux system can be used to copy your disks by means of the dd command. You will have to use a storage on the network to store the resulting disk images.

When copying disks please use the whole disk devices like /dev/sda, rather than partition devices (like /dev/sda1)

Please note that Tru64 can be very sensitive to configuration changes. When the copied disk image is booted in the emulator it may fail due to difference in the configuration. In this case you can boot the generic kernel and reconfigure/rebuild your kernel as usually.

## <span id="page-24-0"></span>**4.1.2 Migration of OpenVMS using backup /image**

The usual way to migrate OpenVMS is to use backup /image copies of the disks. The following command can be used to make such backups:

```
$ mount dka100: /over=id
```
\$ backup /image/verify dka100: dka500:[000000]foo.sav/sav

You can use the command to backup your system disk.

The following commands can be used to restore disk images:

mount dka100: /foreign

backup /image/verify dka500:[000000]foo.sav/sav dka100:

The migration process can be outlined as follows:

- 1. Make backup /image backups of all disks in your system and make them available via the network.
- 2. Install AlphaVM and create N+1 empty disk images. Add the disk images to the emulated system. One disk will be used for a freshly installed copy of OpenVMS. The other disks will be used to restore your original disks. The AlphaVM disk images can be larger than the original disks.
- 3. Install a fresh copy of OpenVMS on AlphaVM and configure the network to access the disk backups.
- 4. Restore the disk backups from the files to the empty emulated disks.
- 5. Boot from the restored system disk.

It is advised that your fresh system disk is made large enough to contain any of the \*.sav files (or all of them). It this case you can restore from a local copy rather than from a DECNET remote copy. It is possible to use TCPIP to ftp files and you do need to configure DECNET.

# <span id="page-24-1"></span>**4.1.3 Copying disks on OpenVMS**

On OpenVMS a proper disk image can be created by means of backup /physical. Please note that the physical image has the same size as the original disk. Therefore you need to have enough storage to store the resulting file. Please note that you can use a network path for the destination file.

## <span id="page-24-2"></span>**4.1.4 Copying disks on Tru64**

On Tru64 a proper disk image can be created by means of the dd command. Please note that the physical image has the same size as the original disk. Therefore you need to have enough storage to store the resulting file. Please note that you can use a storage available via the network as the result, for instance NFS.

# <span id="page-25-0"></span>**4.2 Migration by reinstalling software**

When it is impossible or inconvenient to copy disks, the software can be installed on the emulator in the usual way. These are the steps to be done:

- Install the OS and its layered products.
- Install and configure the application software.
- You may need to copy data from the old system.

# <span id="page-25-1"></span>**5 Step-by-step start**

The goal of this section is to provide simple step-by-step instructions to start with the emulator.

You need to do the following steps to configure and run the emulator. The procedure is tested under a Debian 6.x distribution. It should be similar on other Linux distributions.

1. If you plan to use the emulator with Ethernet under a non-root user, you need to set capabilities CAP\_NET\_RAW and CAP\_NET\_ADMIN. You may wish to skip this step if you plan to run under root. For instance, run the following commands under root:

apt-get install libcap2-bin

setcap cap\_net\_raw,cap\_net\_admin=eip alphavm\_free

To check that they are added

getcap alphavm\_free

The result should look like:

alphavm\_free = cap\_net\_admin,cap\_net\_raw+eip

You may wish to skip this step if you plan to run under root.

2. Install PUTTY. It is a terminal emulator. Use a command like:

apt-get install putty

In principle you can use another terminal emulator, but we recommend putty, because it has all the necessary options and has proven to work well with the emulator.

3. Create empty disk images (one or more). For instance, run

./mkdisk rz59 mydisk.dd

This would create a disk image of RZ59, which was 8.5 GB. The disk image will be empty and it will be saved into the file mydisk.dd. For other options run

./mkdisk

It will give the usage information and the disk table:

Create empty disk image USAGE: ./mkdisk <type> <file> <type> is the disk type rz26 - DEC RZ26, 1Gb rz28d - DEC RZ28D, 2Gb rz29b - DEC RZ29B, 4Gb rz59 - DEC RZ59, 8.5Gb hdd10gb, hdd20gb, ... hdd50gb - EmuVM image of a specific size

4. Copy and edit the configuration file example.emu.

cp example.emu mysystem.emu

There are the following places you may need to change:

- o Set the system type it is es40, but you can choose ds20, or ds10.
- $\circ$  The number of CPUs is set to 1, you cannot change it, it is 1 for the free version. The commercial version can have more.
- o Memory size. It is max 512 for free version
- $\circ$  CPU server must be basic for free version. Others are reserved for commercial version
- $\circ$  COM1/COM2 leave them as is. Although, you may want to change the port numbers.
- o scsi\_disk dka0 Here you will need to specify your disk image file instead of the one specified in the example. Thus, set

file='/full\_path\_to\_my\_disks/mydisk.dd';

o If you need more disks copy the section

```
scsi_disk dka0 { ... }
```
to

scsi\_disk dka100 { ... }

and change the scsi id to 1. Be sure that the SCSI paths are unique. Also set another image file.

- $\circ$  The other disk parameters are not important, just ignore them for now. AlphaVM-free supports max 4 disks.
- $\circ$  in scsi cdrom iso { ... } set the path to the iso image that contain the OS you want to install. The SCSI ID is set to 4.
- o With ethernet you need to specify server=pcap and to specify the Linux network interface you want the emulator to use, usually eth0 or eth1. The server=dummy disables the network interface.
- $\circ$  Specify a unique mac\_address. If you just have one emulator on your network, you do not need to change this setting.
- 5. Run the emulator:

alphavm\_free mysystem.emu

- 6. Connect terminal emulator to the console. Run putty and configure the AlphaVM console session with the following parameters:
	- Use localhost:20000 (you can also connect remotely)
	- Use RAW mode (not TELNET or SSH)
	- Set LOCAL ECHO to FORCED OFF
	- **Set LOCAL LINE EDITING to FORCED OFF**
	- Do not forget to save the session under a name like AlphaVM\_COM1
	- Connect putty to the emulator
	- You should see the emulator logo on the terminal screen
	- You can also connect a terminal to AlphaVM COM2 (port 20001).
- 7. Boot the emulator. Once you see the logo on the terminal you can press ENTER several times to see SRM boot prompt ">>>". When you see it you can type the usual commands to boot the emulator.
	- Use BOOT DKA400 to boot from you installation CDROM and install the OS.
	- Use BOOT DKA0 to boot from the hard disk with SCSI ID 0. (The system must be installed on this disk before you can boot form it)
	- Use SH DEV to see the configured devices.